# **Filtro de cruce («crossover»)/** ®**monitor para cine**

# **Manual del usuario**

DCM 100

DCM 300

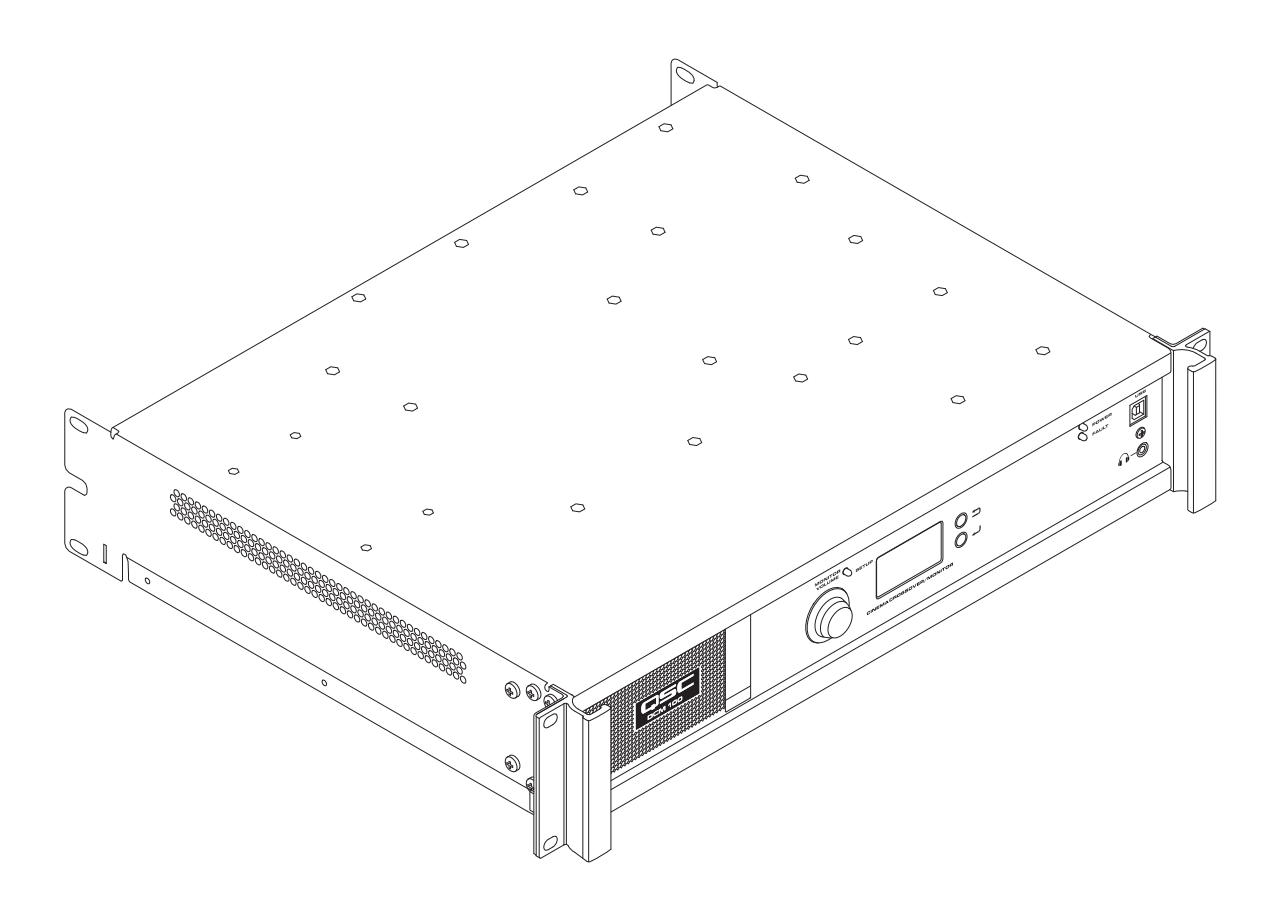

TD-000517-02-A

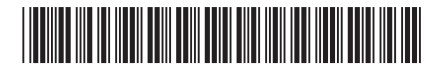

# **EXPLICACIÓN DE LOS SÍMBOLOS**

El término "¡ADVERTENCIA!" indica instrucciones con respecto a la seguridad personal. Si no se siguen dichas instrucciones, se pueden ocasionar lesiones o la muerte.

El término "¡PRECAUCIÓN!" indica instrucciones con respecto a posibles daños al equipo físico. Si no se siguen dichas instrucciones, se pueden ocasionar daños al equipo que pueden no estar cubiertos por la garantía.

El término "¡IMPORTANTE!" indica instrucciones o información que son de vital importancia para completar satisfactoriamente el procedimiento.

El término "NOTA" se utiliza para indicar información adicional de utilidad.

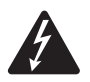

 NOTA: El símbolo de un rayo con punta de flecha dentro de un triángulo sirve para alertar al usuario de la presencia de voltaje "peligroso" no aislado dentro de la caja del producto, que puede ser de suficiente magnitud como para constituir un riesgo de descarga eléctrica a los seres humanos.

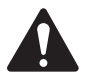

 NOTA: El signo de exclamación dentro de un triángulo equilátero sirve para alertar al usuario de la presencia de instrucciones importantes de seguridad, utilización y mantenimiento en el manual.

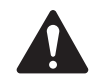

### **INSTRUCCIONES IMPORTANTES DE SEGURIDAD**

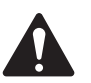

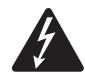

 WARNING!: PARA EVITAR INCENDIOS O DESCARGAS ELÉCTRICAS, NO EXPONGA ESTE EQUIPO A LA LLUVIA NI A LA HUMEDAD. NO USE ESTE APARATO CERCA DEL AGUA.

Ambiente elevado de operación: Si está instalado en una estructura cerrada o en un bastidor para varias unidades, la temperatura ambiente de operación del bastidor puede ser mayor que la temperatura ambiente del área. Sedeben tener consideraciones para asegurar que no se excede el rango máximo de temperatura (0°C a 50°C (32°F a 122°F)). Flujo reducido de aire: La instalación del equipo en un bastidor deberá ser de tal manera que no se comprometa la cantidad de flujo de aire requerida para la operación segura del equipo.

- 1. Lea estas instrucciones.
- 2. Conserve estas instrucciones.
- 3. Siga todas las advertencias.
- 4. Siga todas las instrucciones.
- 5. No use este aparato cerca del agua.
- 6. No sumerja el aparato en agua o en otros líquidos.
- 7. No use ningún aerosol, limpiador, desinfectante ni fumigante en el aparato, ni cerca o dentro de este. Utilice un paño seco para su limpieza.
- 8. Utilice un paño seco para la limpieza.
- 9. No obstruya ninguna abertura de ventilación del aparato. Instale de acuerdo con las instrucciones del fabricante.
- 10. Mantenga la abertura de ventilación libre de polvo u otras sustancias.
- 11. No lo instale cerca de fuentes de calor tales como radiadores, salidas de aire de calefacción, estufas ni otros aparatos (incluidos otros amplificadores) que produzcan calor.
- 12. Para evitar descargas eléctricas, el cable de alimentación deberá conectarse a un receptáculo tomacorriente de la red principal que cuente con una conexión de protección a tierra.
- 13. No anule la característica de seguridad del enchufe polarizado o con conexión a tierra. Un enchufe polarizado tiene dos clavijas, una más ancha que la otra. Un enchufe con conexión a tierra tiene dos clavijas y un tercer terminal de conexión a tierra. La clavija ancha o el tercer terminal se proporcionan para su seguridad. Si el enchufe que se le proporciona no cabe en su toma de corriente, consulte con un electricista para reemplazar la toma por una adecuada.
- 14. Proteja el cable de alimentación para que no lo pisen ni pellizquen, particularmente en los enchufes, los receptáculos y el punto en donde estos salen del aparato.
- 15. No desenchufe la unidad tirando del cable; en su lugar, hágalo sujetando el enchufe.
- 16. Utilice solamente las piezas o accesorios especificados por el fabricante.
- 17. Desconecte el aparato durante tormentas eléctricas o cuando no lo vaya a usar durante periodos prolongados.
- 18. El mantenimiento técnico debe realizarlo únicamente personal cualificado. Es necesario reparar el aparato si este sufre algún desperfecto, por ejemplo, si se daña el cable de alimentación eléctrica o el enchufe; cuando se derramen líquidos o caigan objetos sobre el aparato; si este ha estado expuesto a la lluvia o humedad; cuando no funcione con normalidad o cuando se haya caído.
- 19. El acoplador del equipo, o el enchufe de la red principal de CA, es el dispositivo de desconexión de la línea principal de CA y debe permanecer fácilmente operable después de la instalación.
- 20. Cumpla con todas las normas locales vigentes al respecto.
- 21. Consulte a un técnico profesional autorizado cuando surjan dudas o preguntas referentes a la instalación física del equipo.

### **Mantenimiento y reparaciones**

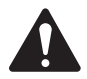

 WARNING!: La tecnología avanzada, por ejemplo, el uso de materiales modernos y componentes electrónicos potentes, requiere métodos de mantenimiento y reparación especialmente adaptados. Para evitar futuros daños en el equipo, lesiones a las personas u otros riesgos de seguridad, todo el trabajo de mantenimiento o reparación en el equipo solo deberá realizarlo un centro de servicio técnico autorizado por QSC o por un Distribuidor internacional autorizado de QSC. QSC no es responsable de ninguna lesión, perjuicio o daños relacionados en los que se incurra por no facilitar el cliente, propietario o usuario del equipo dichas reparaciones.

### **Declaración de la FCC**

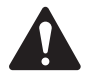

 NOTA: Este equipo ha sido probado y se ha determinado que cumple con los límites para un dispositivo digital de clase B, de acuerdo con la parte 15 de las reglas de la FCC.

Estos límites están diseñados para proporcionar una protección razonable contra interferencias perjudiciales en una instalación residencial. Este equipo genera, utiliza y puede irradiar energía de radiofrecuencia y, por lo tanto, si no se instala y utiliza de conformidad con las instrucciones, podría causar interferencias perjudiciales para las radiocomunicaciones. Sin embargo, no hay garantía que no ocurrirá interferencia en una instalación en particular. Si este equipo interfiere con la recepción de radio o televisión, lo cual se puede determinar encendiendo y apagando el equipo, se recomienda al usuario que trate de corregir la interferencia con uno de los siguientes métodos:

- Reoriente o cambie la posición de la antena receptora.
- Aumente la separación entre el equipo y el receptor.
- Conecte el equipo a una toma de corriente de un circuito diferente al que está conectado el receptor.
- Consulte al distribuidor o a un técnico de radio o TV para solicitar ayuda.

### **Declaración de la RoHS**

Estos productos cumplen con la directiva europea 2011/65/UE sobre restricciones a la utilización de determinadas sustancias peligrosas (RoHS).

### **Garantía**

Para obtener una copia de la garantía limitada de QSC, visite el sitio web de QSC: www.qsc.com

#### • Las entradas analógicas aceptan audio de procesadores de cine.

**Características**

- Ajustes de QSC Intrinsic Correction™ para un rendimiento óptimo de los altavoces de cine QSC.
- Monitor de cabina con un panel de control frontal para mayor facilidad de uso.
- Filtros de cruce («crossover») pasivos o de 2 vías para tres canales de pantalla (DCM 100).
- Filtros de cruce («crossover») de 3 o 4 vías para tres canales de pantalla (DCM 300).
- Compatible con todos los amplificadores DCA de QSC.
- Modo «bypass»: dirige el sonido sorteando cualquier componente que no funcione, a fin de garantizar que la sesión no se interrumpa.
- Control y monitorización mediante Ethernet, que incluye compatibilidad completa con protocolo SNMP (protocolo simple de administración de red).
- Desarrollo continuado de software y firmware, que añadirá nuevas funciones mediante sencillas actualizaciones.

europeo

#### **Contenido de la caja**

- 1. DCM 100 o DCM 300
- 2. Guía del usuario
- 3. Cable de alimentación IEC
- 4. Kit de conexión para el conector de tipo 5. Garantía limitada TD-000453
- **Montaje en bastidor**

El DCM está diseñado para montarse en un bastidor («rack») convencional de 19 pulgadas (480 mm) y ocupa 2 unidades verticales de bastidor. Monte el DCM con cuatro tornillos y arandelas. Apriételos hasta que queden bien fijados. El DCM dispone de alas traseras de sujeción en bastidor. Asegúrese de que los puntos traseros de sujeción al bastidor estén bien fijados a los raíles posteriores del bastidor o a las paredes laterales del mismo.

### **Controles y conectores**

#### **Características del panel frontal**

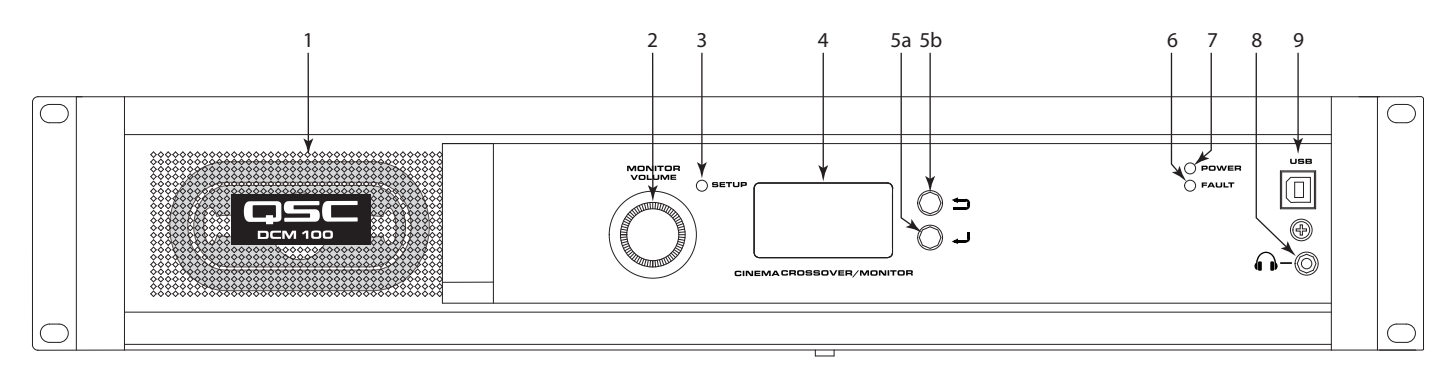

— Figura 1 —

- 1. **Altavoz de monitor**: rango completo
- 2. MONITOR VOLUME (Volumen de monitor): y control de ajuste de parámetros (la función depende del modo operativo)
	- a. Modo del monitor: controla el volumen hasta el altavoz del panel frontal del DCM
	- b. Modo de configuración: proporciona el ajuste de parámetros
- 3. LED de modo **SETUP (Configuración)**: se ilumina en amarillo cuando el DCM está en modo de configuración
- 4. **Pantalla LCD**: monocroma de 128 x 64 bits
- 5. Navegación
	- a. Pulsar para navegar a un menú de nivel inferior o editar un parámetro
- b.  $\blacktriangleright$  Pulsar para navegar a un menú de nivel superior
- 6. LED FAULT (Fallo): se ilumina en amarillo cuando se detectan errores de carga o errores del sistema
- 7. LED POWER (Encendido): se ilumina en verde cuando recibe corriente de alimentación de CA
- 8.  $\Omega$  Conector «jack» de los auriculares (TRS de 3,5 mm), para conectar un altavoz de monitor o auriculares externos (estos últimos hacen que automáticamente se silencie el altavoz incorporado)
- 9. Puerto **USB** de tipo B para DCM la configuración y gestión a través de conexión directa

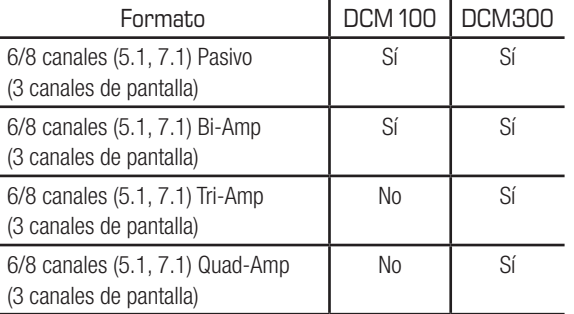

— Tabla 1 — Formatos compatibles por modelo

### **Características del panel posterior**

### **DCM 100**

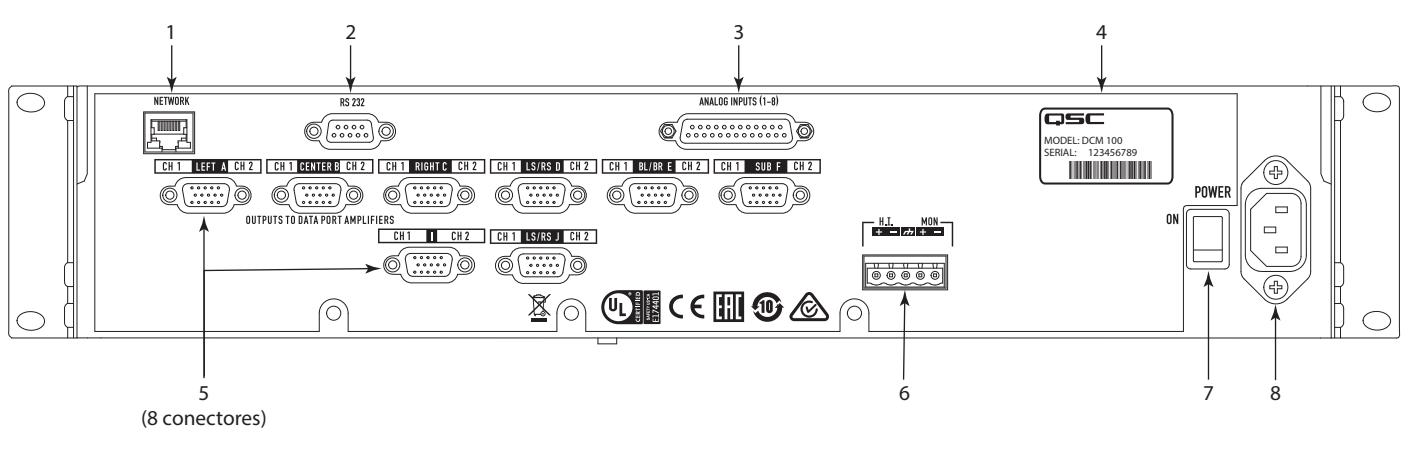

— Figura 2 —

### **DCM 300**

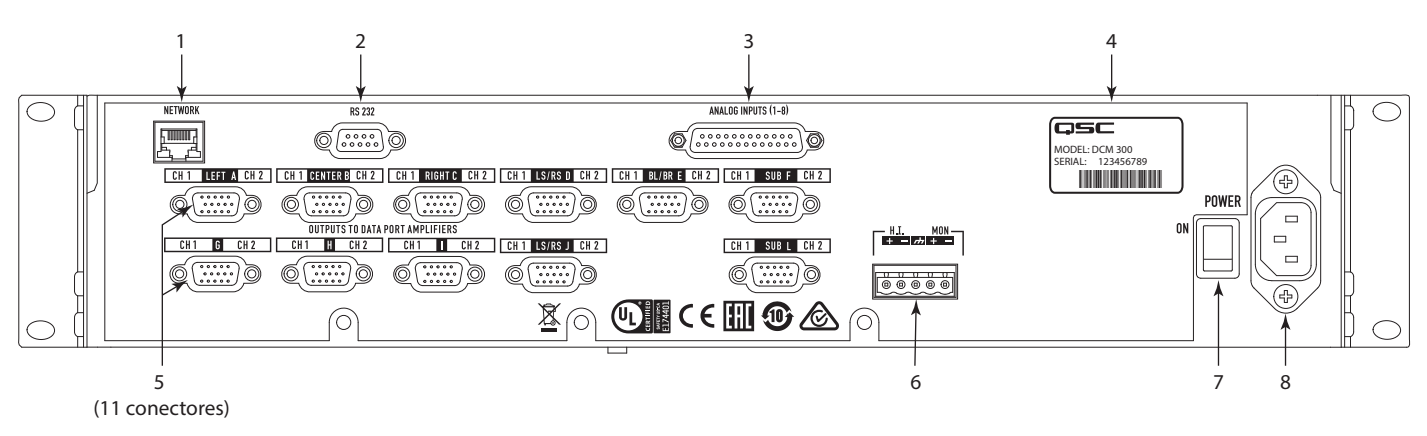

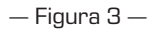

- 1. **NETWORK (Red)** (RJ45): puerto Ethernet 10/100 Mbps para la gestión y acceso remoto del DPM Manager, elementos de terceros, o del SNMP
- 2. RS 232: puerto de comunicaciones de serie (RS232) para el control y/o automatización de elementos de terceros
- 3. ENTRADAS ANALÓGICAS, audio (DB-25): permiten la conexión con un servidor de cine digital o a un procesador de películas con salidas analógicas
- 4. MODELO y número de SERIE
- 5. Interfaz DataPort para amplificadores QSC: el DCM 100 admite hasta 8 amplificadores de un solo puerto, el DCM 300 admite hasta 11 amplificadores de un solo puerto.
- 6. HI MON: salidas de personas con discapacidad auditiva y de monitor
- 7. POWER ON/OFF: conmutador de encendido y apagado
- 8. Entrada de IEC: conector de red eléctrica de CA con bloqueo de cable

### **DPM Manager**

DPM Manager se utiliza para configurar y gestionar el DCM, así como para establecer los ajustes de red si es necesario.

El ordenador que se vaya a utilizar deberá contar con los requisitos mínimos siguientes:

- 1. Ordenador con sistema operativo Windows® 7, 8 o 10 (32 o 64 bits) o MAC OS 10.9.5 o superior
- 2. 4 GB de RAM o más
- 3. Una resolución de pantalla de, como mínimo, 1024 x 768

# **Aspectos generales de la configuración**

La configuración inicial del DCM se realiza a través del software DPM Manager de QSC, que debe estar instalado en un ordenador Windows® o MAC. Cuando el software esté instalado en el ordenador, este podrá conectarse al DCM mediante una conexión USB o Ethernet.

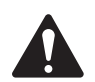

 NOTA: El ajuste de parámetros de sistema, como los niveles de monitor y los puntos de derivación de monitor, puede realizarse a través de la interfaz de usuario del panel.

Los aspectos generales de la configuración que se indican en las páginas siguientes suponen una guía general de instalación, que muestra los pasos necesarios para conformar un sistema básico. Consulte los archivos de ayuda en el DPM Manager para obtener instrucciones detalladas sobre la configuración, así como ejemplos de instalaciones. Las páginas web de los productos QSC para cine son también una buena fuente de información para conocer más sobre las instalaciones que se pueden realizar y para obtener ayuda para diseñar sistemas de sonorización para salas de cine.

Las indicaciones siguientes presuponen que el DCM ya se ha desembalado y montado.

- 1. Instalación del software: descargue el archivo de instalación del DPM Manager del sitio web de QSC y abra el archivo para instalarlo.
- 2. Conexión de los amplificadores: conecte las salidas DataPort™ del panel posterior del DCM a las entradas DataPort™ de los amplificadores QSC de las series DCA o PL3 mediante los cables DataPort™ originales de QSC.
- 3. Conexión del audio: conecte las fuentes de sonido de cine al conector de entrada del panel posterior del DCM. Conecte las salidas de mezcla del monitor para personas con discapacidad auditiva a dispositivos externos adecuados cuando sea necesario.
- 4. Configuración del DCM: una vez instalado el DPM Manager, conecte un cable USB entre el DCM y el ordenador. Encienda el DCM, inicie el DPM Manager y siga las indicaciones en pantalla. Consulte los archivos de ayuda para obtener instrucciones sobre cómo configurar los parámetros de uso básicos del DCM.
- 5. Ajuste del sistema: cuando esté definida la configuración básica de funcionamiento del DCM y haya realizado todas las conexiones, podrá encender el resto del equipo, completar la configuración DSP, ajustar el sistema y realizar una comprobación final.

Consulte la información adicional de este manual de usuario y de los archivos de ayuda del software para ampliar la información sobre ajustes y configuración, a fin de completar este paso.

# **Configuración y redes**

El DCM proporciona una serie de opciones de configuración y gestión del producto y de un sistema completo de sonido para cine, tanto a nivel local como de manera remota. La configuración del DCM y la gestión del sistema de nivel local se realizan mediante las conexiones realizadas directamente al DCM a través de USB (universal serial bus), el panel frontal LCD y los botones del DCM o por medio de una conexión local Ethernet. La gestión remota e integral del sistema se realiza mediante estructuras de red más sofisticadas y/o instalaciones WAN (wide area network), acceso mediante Internet o servicios de suscripción a terceros que utilicen DCM API o SNMP de otros fabricantes.

La configuración básica del DCM se realiza a través de la interfaz USB en el panel frontal del aparato, o bien mediante la conexión Ethernet que hay en el panel posterior. El programa de diseño de configuraciones del sistema se conecta al puerto USB del DCM con un ordenador, de escritorio o portátil, Windows o MAC, en el que se ejecute la aplicación de software DCM Manager. DCM Manager ofrece todas las herramientas de configuración y los objetos de administración del sistema para configurar la ruta de la señal DSP, aplicar filtros de cruce («crossover»), ecualización etc.; definir el enrutamiento del audio a los amplificadores, definir los altavoces del sistema y el procesamiento de altavoces, etc.

Además de la configuración básica, el DPM Manager puede utilizarse para supervisar el correcto funcionamiento, el estado y el rendimiento del sistema mediante la interfaz USB o Ethernet del aparato.

# **Configuración del DCM**

DPM Manager se emplea para configurar el DCM. Esto incluye la configuración de las propiedades del dispositivo, los elementos DSP, el sonido y el control I/O (de entrada/salida) y los preajustes. Las propiedades de las comunicaciones de red deben configurarse con el DPM Manager mediante USB, de modo que todas las propiedades de red estén definidas antes de añadir el DCM a una red de área local (si la instalación requiere el uso de redes).

Cuando ya esté configurado el DCM, puede utilizarse DPM Manager para gestionar uno o más productos DCM a través de una red de área local. En su lugar, también puede usarse un sistema de gestión mediante SNMP para supervisar y controlar el DCM.

Consulte la ayuda del DPM Manager para ampliar la información sobre la configuración, gestión y conectividad de redes del producto.

# **Conexiones**

#### **Cable de alimentación de CA**

Conecte el cable de CA en el receptáculo de alimentación de CA que se encuentra en la parte posterior del DCM. Conecte el enchufe de alimentación de CA a una toma de corriente de CA. La fuente de alimentación del DCM admite de 100 a 240 V y de 50 a 60 Hz. Si se necesita un cable de alimentación IEC, consulte con el grupo de asistencia técnica de QSC (QSC's Technical Services Group).

#### **Conexión a la red**

El elemento 1 de la figura 2 se utiliza para conectar el DCM a un conmutador de red y así permitir el ajuste, control y supervisión vía Ethernet. Conecte un extremo del cable de comunicaciones de datos con conector RJ45 al receptáculo Ethernet del panel posterior del DCM. Asegúrese de que la lengüeta de bloqueo se engrane con el receptáculo RJ45 del DCM.

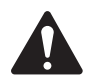

 NOTA: El cableado de comunicaciones de datos debe tener categoría 3 o superior para conexiones de red de 10 Mbps o categoría 5 o superior para conexiones de red de 100 Mbps.

#### **Salidas de audio y de monitor**

Las salidas para personas con discapacidad auditiva y de monitor son salidas equilibradas que se combinan en un solo receptáculo de 5 patillas de tipo europeo. Este receptáculo combinado incluye una conexión a tierra común a sendas salidas de personas con discapacidad auditiva y de monitor. Complete la conexión de los cables al conector de 5 patillas de tipo europeo e insértela en el receptáculo correspondiente del panel posterior del DCM, como se muestra en la imagen de la derecha. La etiqueta del panel posterior del DCM ofrece una salida de patillas de las señales de los receptáculos. Puede utilizarse un conector estándar de tipo europeo de 3 patillas si solo se necesita una salida.

### **Puertos DataPort**

Los conectores DataPort QSC del panel posterior del DCM realizan la interfaz con los amplificadores QSC que tengan puertos DataPort v1. Estos puertos DataPort se incluyen en los amplificadores de las series DCA y PL3. Todos los puertos DataPort utilizan un conector tipo HD-15 y se conectan con los amplificadores QSC utilizando cables de comunicaciones HD15 macho a HD15 macho. Conecte los cables DataPort entre los puertos DataPort del DCM y los puertos DataPort del amplificador. Apriete a mano los tornillos moleteados en los conectores.

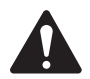

 NOTA: Los cables DataPort utilizan el mismo formato de conector que los cables VGA. Algunos de los cables VGA existentes pueden funcionar con resultados satisfactorios, pero no todos. Para asegurarse de que el sistema funcione correctamente, solo deben utilizarse los cables DataPort suministrados por QSC. A través del grupo de asistencia técnica de QSC (QSC's Technical Services Group) pueden adquirirse cables DataPort de QSC de diversa longitud.

### **Interfaces USB**

El elemento 9 de la figura 1 ilustra el puerto USB tipo B del panel frontal, proporcionado para su conexión a un ordenador. Toda la configuración y la gestión de nivel local del DCM mediante el software DPM Manager puede realizarse a través de este portal. El USB tipo B es un cable estándar.

### **Entradas analógicas (1–8) Conector de salida de patillas**

Hembra de 25 patillas

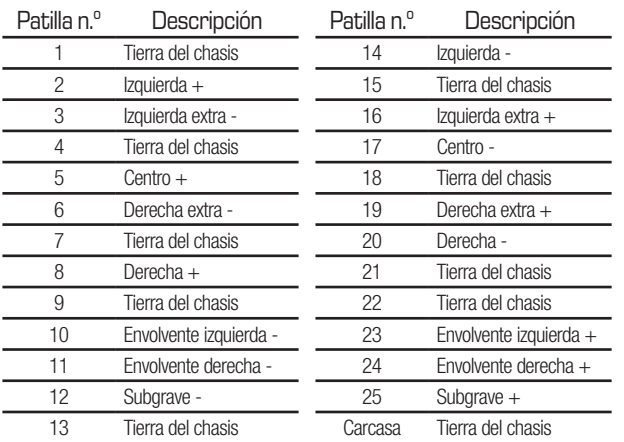

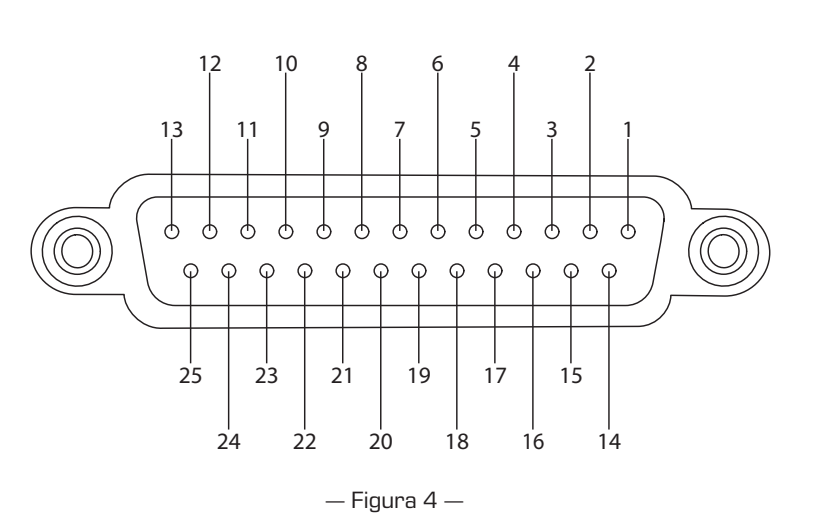

# **Especificaciones**

Las especificaciones se basan en el DCM 300. El DCM 100 solo se diferencia en la cantidad de conectores. Consulte las secciones individuales de este documento para obtener más información.

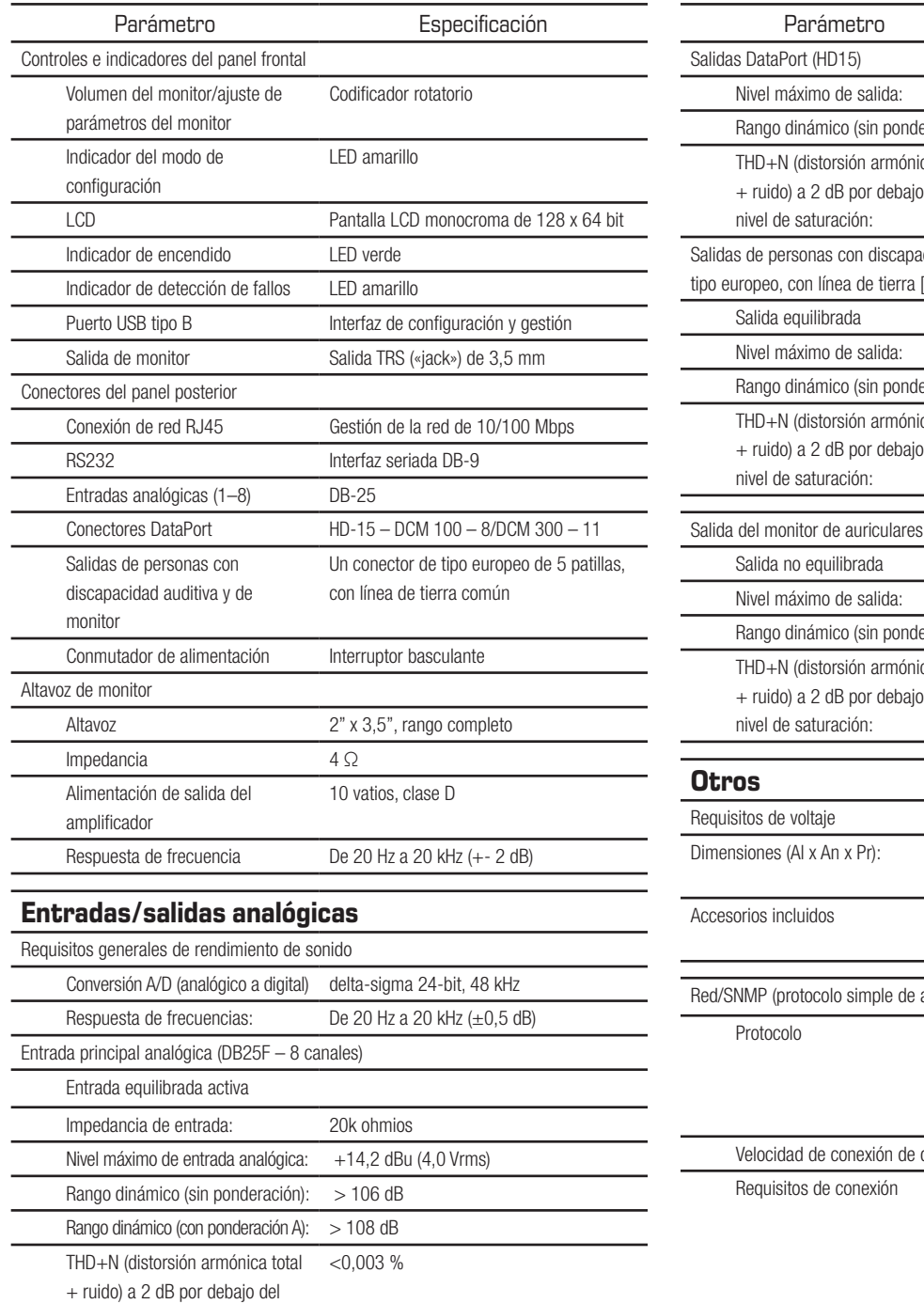

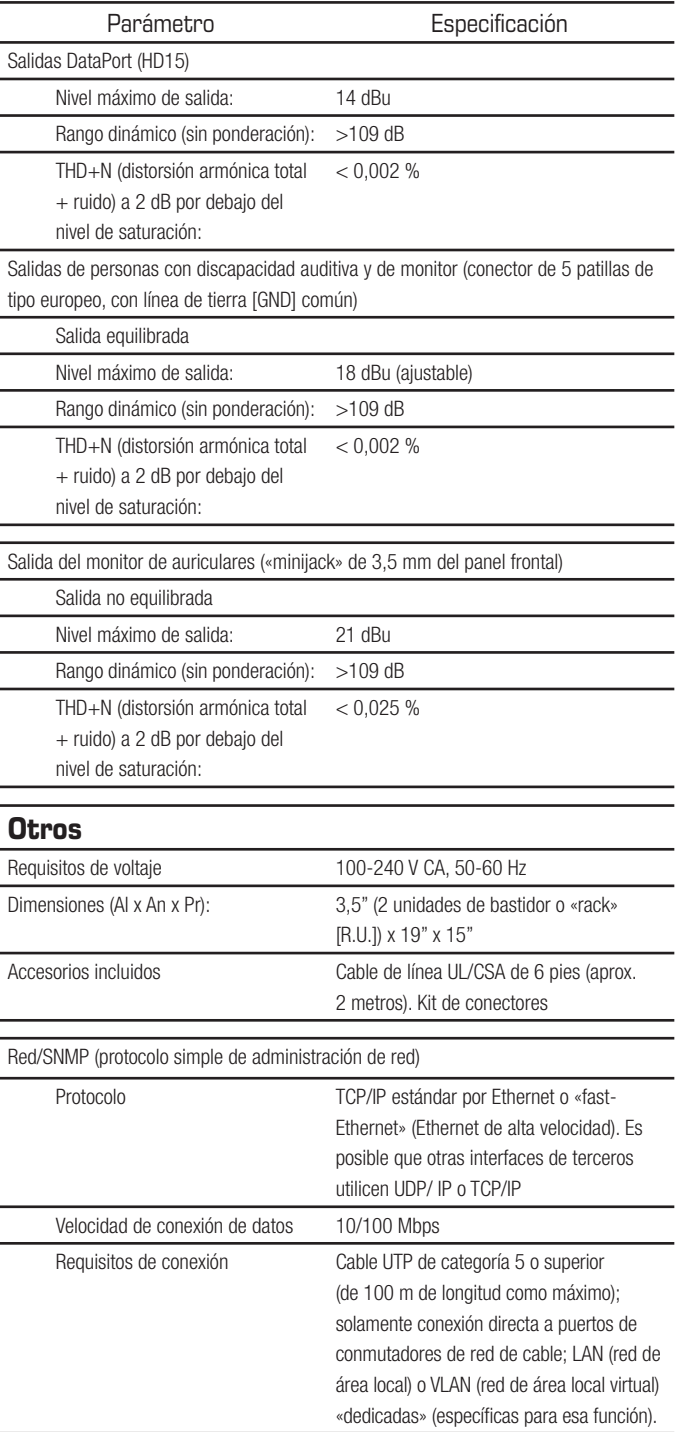

nivel de saturación:

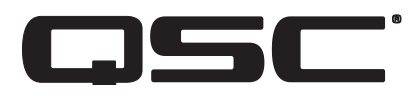

#### **Dirección postal:**

QSC, LLC 1675 MacArthur Boulevard Costa Mesa, CA 92626-1468 EE. UU.

#### **Números de teléfono:**

Número principal: +1 714.754.6175 Ventas y comercialización: +1 714.957.7100 o línea gratuita (solo EE. UU.) 800.854.4079 Servicio al Cliente: +1 714.957.7150 o línea gratuita (solo EE. UU.) 800.772.2834

#### **Números de fax:**

Ventas y Comercialización FAX: +1 714.754.6174 Servicio al Cliente FAX: +1 714.754.6173

#### **Página web:**

www.qsc.com

#### **Correo electrónico:**

info@qsc.com service@qsc.com CinemaTechSupport@qsc.com

*©2018 QSC, LLC. Reservados todos los derechos. QSC, el logotipo de QSC, DPM Manager, Digital Cinema Amplifier (DCA) e Intrinsic Correction son marcas comerciales registradas de QSC, LLC en la Oficina de Patentes y Marcas Comerciales de Estados Unidos y en otros países. Windows es una marca comercial de Microsoft Corp. Inc. Todas las demás marcas comerciales pertenecen a sus respectivos propietarios. Puede haber patentes en vigor o en trámite que sean aplicables.*